#### A brief introduction to LAMMPS

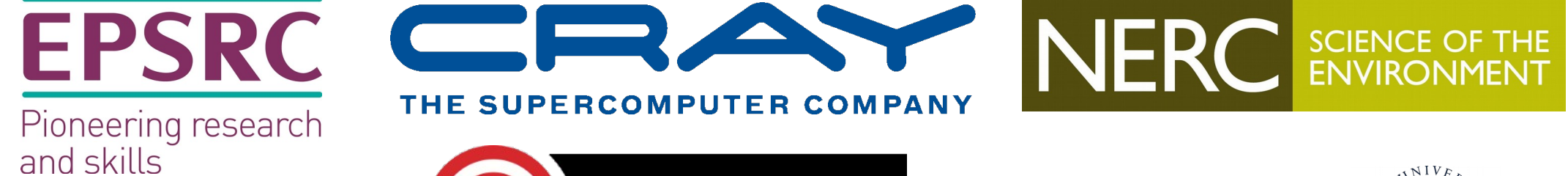

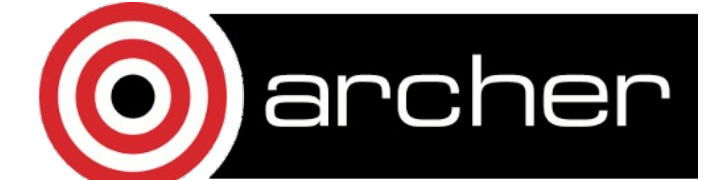

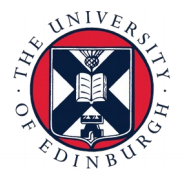

## Reusing this material

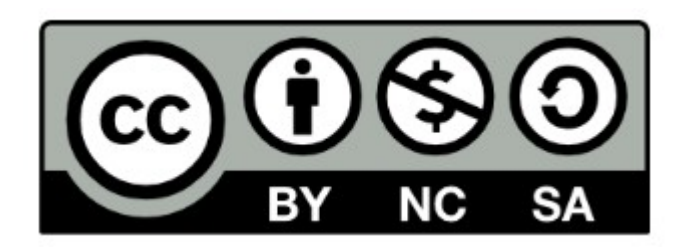

This work is licensed under a Creative Commons Attribution-NonCommercial-ShareAlike4.0 International License. <https://creativecommons.org/licenses/by-nc-sa/4.0/>

This means you are free to copy and redistribute the material and adapt and build on the material under the following terms: You must give appropriate credit, provide a link to the license and indicate if changes were made. If you adapt or build on the material you must distribute your work under the same license as the original.

Acknowledge EPCC as follows: "© EPCC, The University of Edinburgh, [www.epcc.ed.ac.uk"](http://www.epcc.ed.ac.uk/)

Note that this presentation contains images owned by others. Please seek their permission before reusing these images

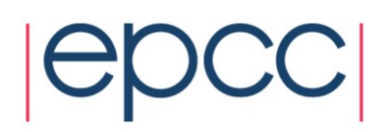

## The basics

- LAMMPS Large-scale Atomic/Molecular Massively Parallel Simulator
	- Developed by Sandia National Laboratories and by its wide user-base
	- Can be downloaded from: <https://lammps.sandia.gov/download.html>
- Everything we are covering today (and a lot of other info) can be found in the LAMMPS User Manual: <https://lammps.sandia.gov/doc/Manual.html>

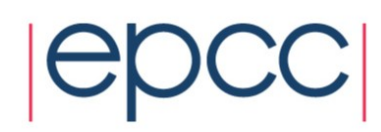

## Overview of this session

- Run first LAMMPS simulation on ARCHER
	- Briefly show how to run simulation locally
- Preparing a simulation:
	- How is simulation box prepared
	- How are particle interactions defined
	- Neighbour lists *etc*
- Coffee break
- Running a simulation
	- Fixes, computes, and variables
	- What can be output?
- Advanced options
- Questions & quick exercise

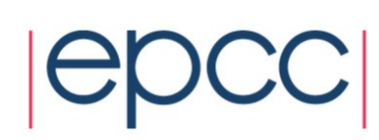

#### How molecular dynamics works

Start with all particle positions and velocities at time *t*

Update particle positions to time *t+δtt*

From new positions, find new potential energies, forces, and velocities at time  $t+\delta t$ 

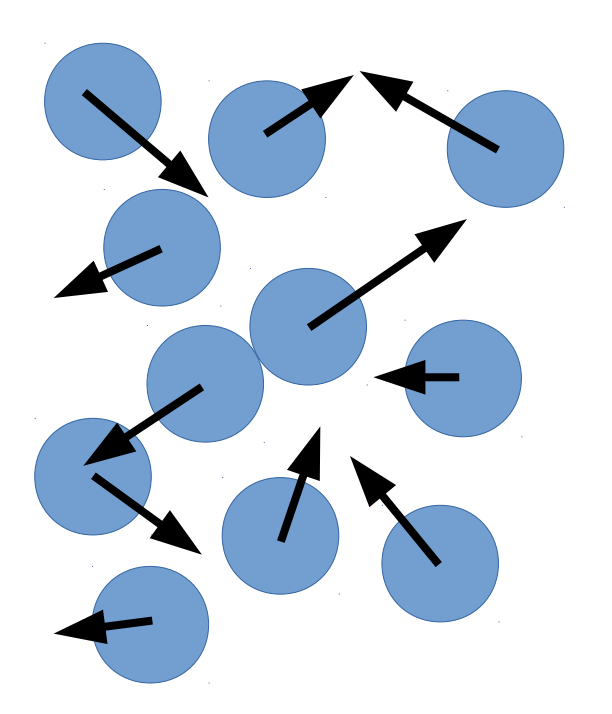

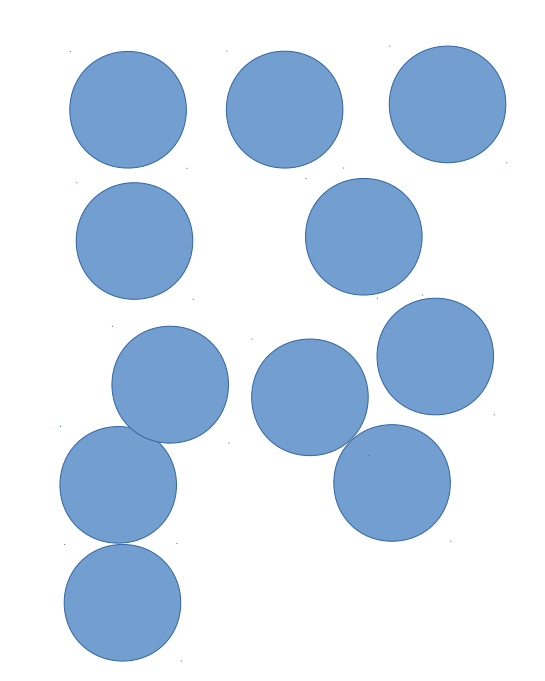

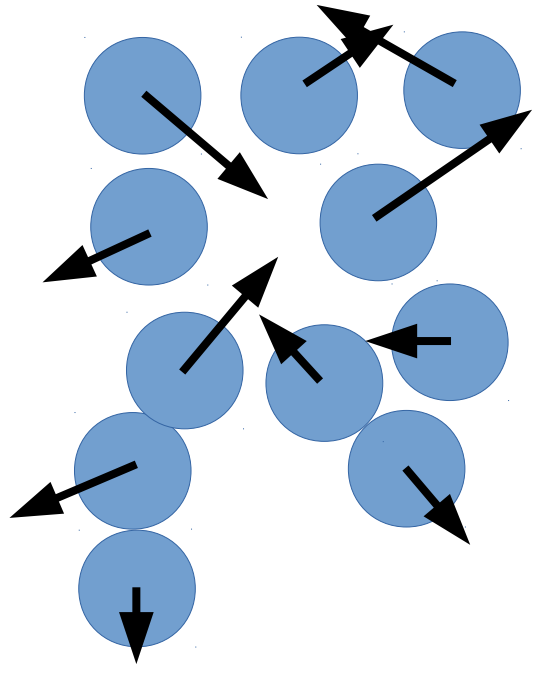

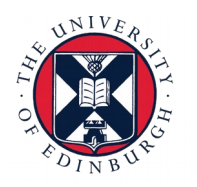

#### 1) Simulation box setup

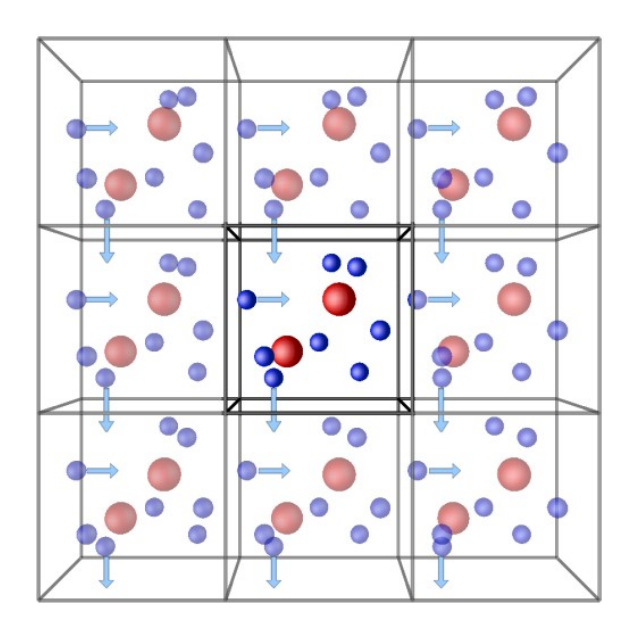

Periodic boundary conditions Starting simulation setup (*ρ ~* 0.4)

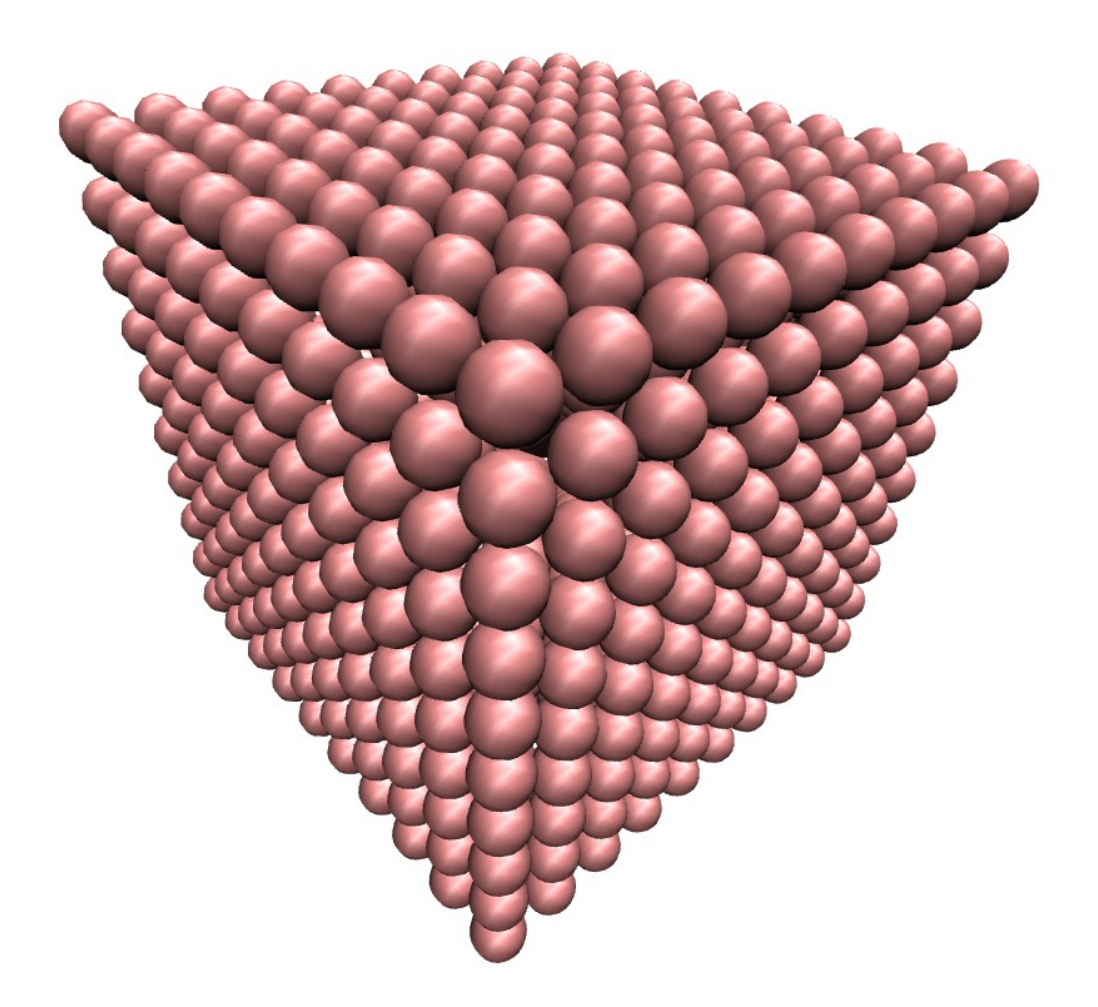

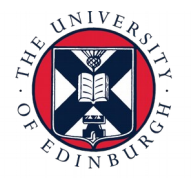

#### 2) Interparticle interactions

• There are 221 different pair styles in LAMMPS

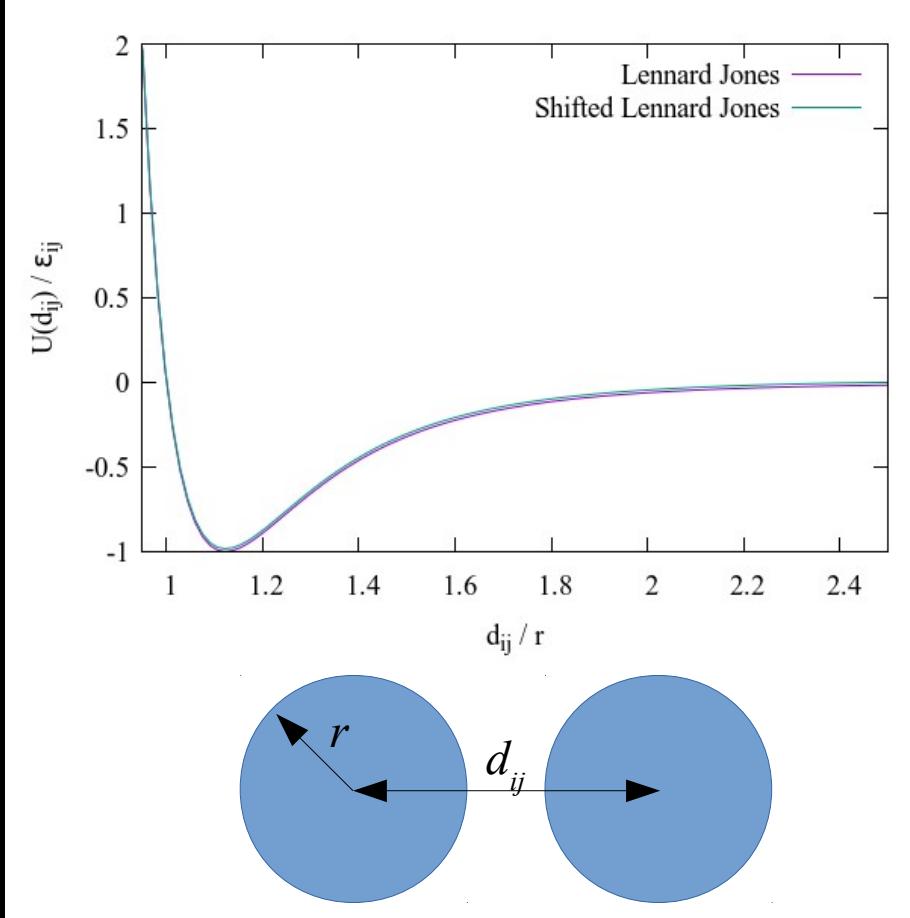

Not discussed here, but LAMMPS also has:

- 17 bond style commands
- 22 angle style commands
- 17 dihedral commands
- 13 improper style commands

 $\bullet$  Etc...

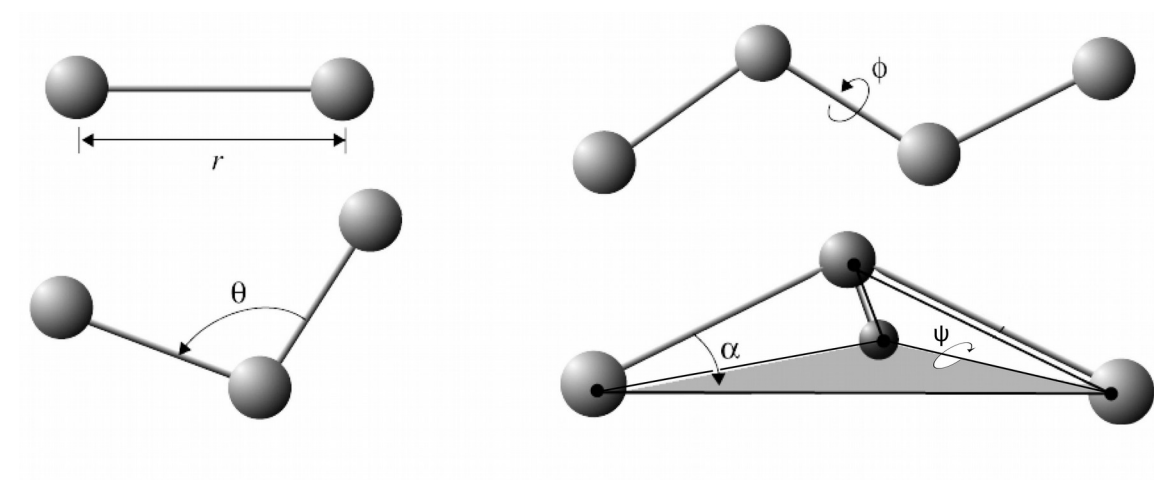

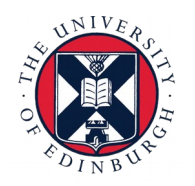

# 3) Neighbour lists

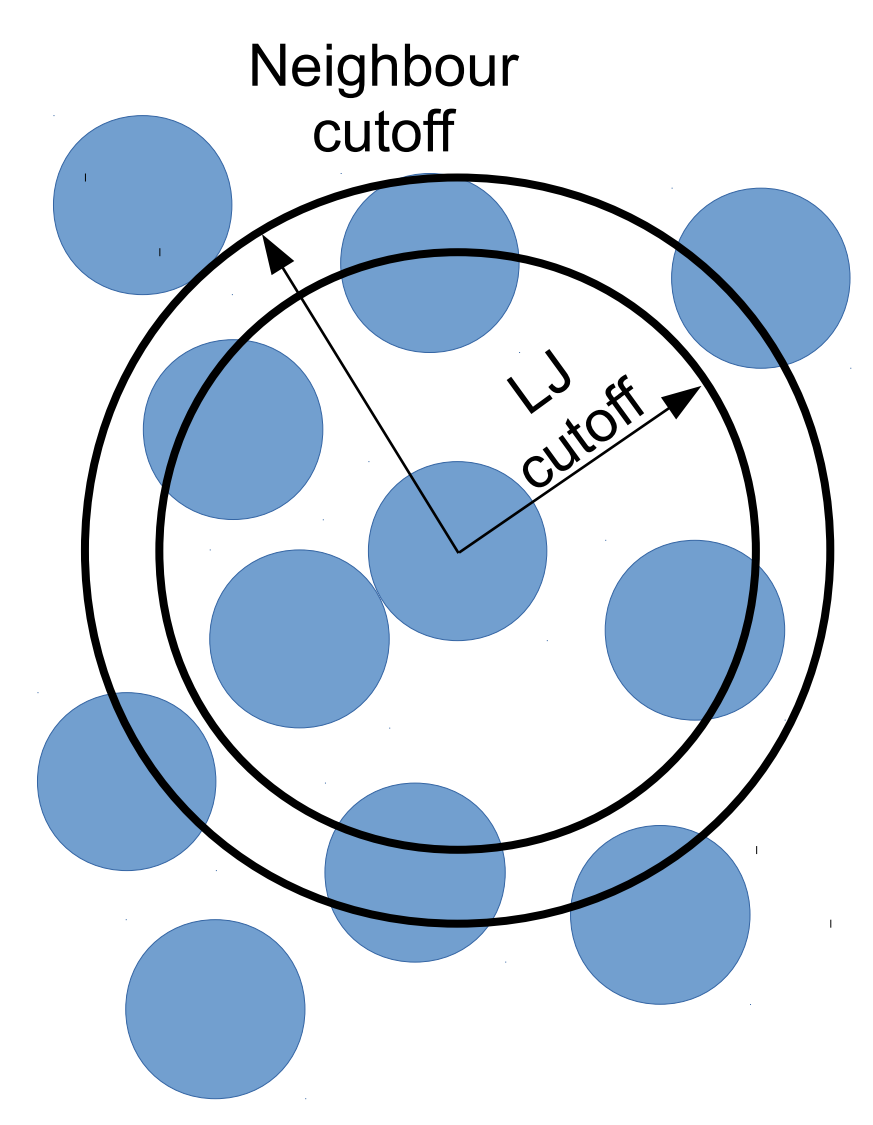

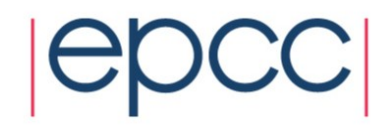

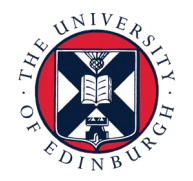

# 4) Fixes and computes

- $\cdot$  264 fixes
	- This sets general parameters
		- Temerature; pressure; gravity; viscosity; background flows; *etc.* defined by fixes
	- Our simple example has 2:
		- Fix NVT ensemble with temperature  $T = 1.0$
		- Fix background flow to 0 (not needed)
- 138 computes
	- Where LAMMPS shines these commands enable you to output ensemble or per-particle properties of interest

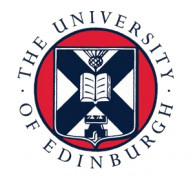

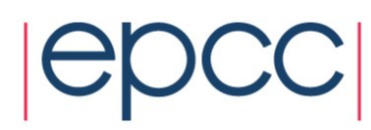

# 5) Simulation run and outputs

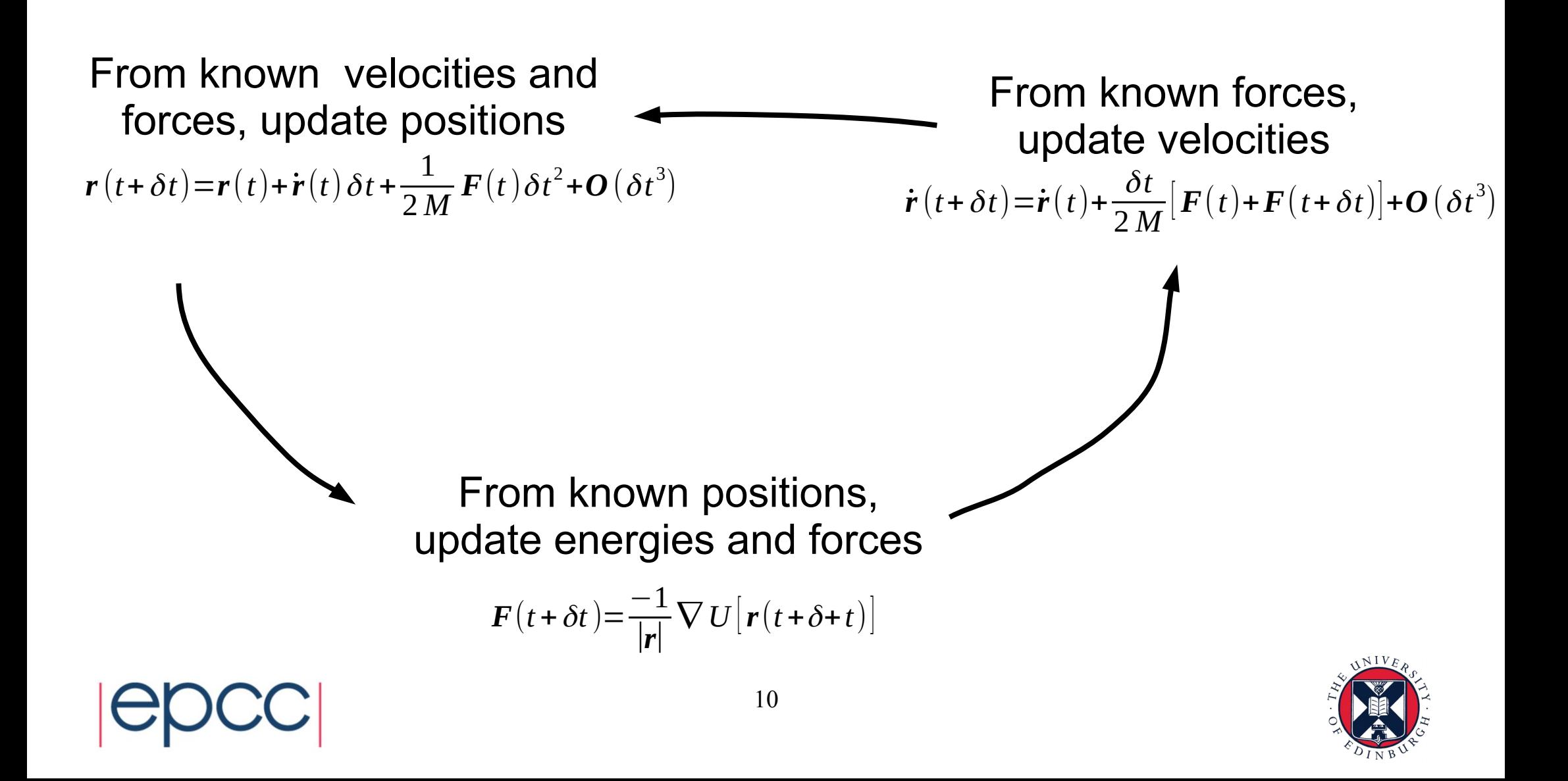

## 6) Advanced inputs

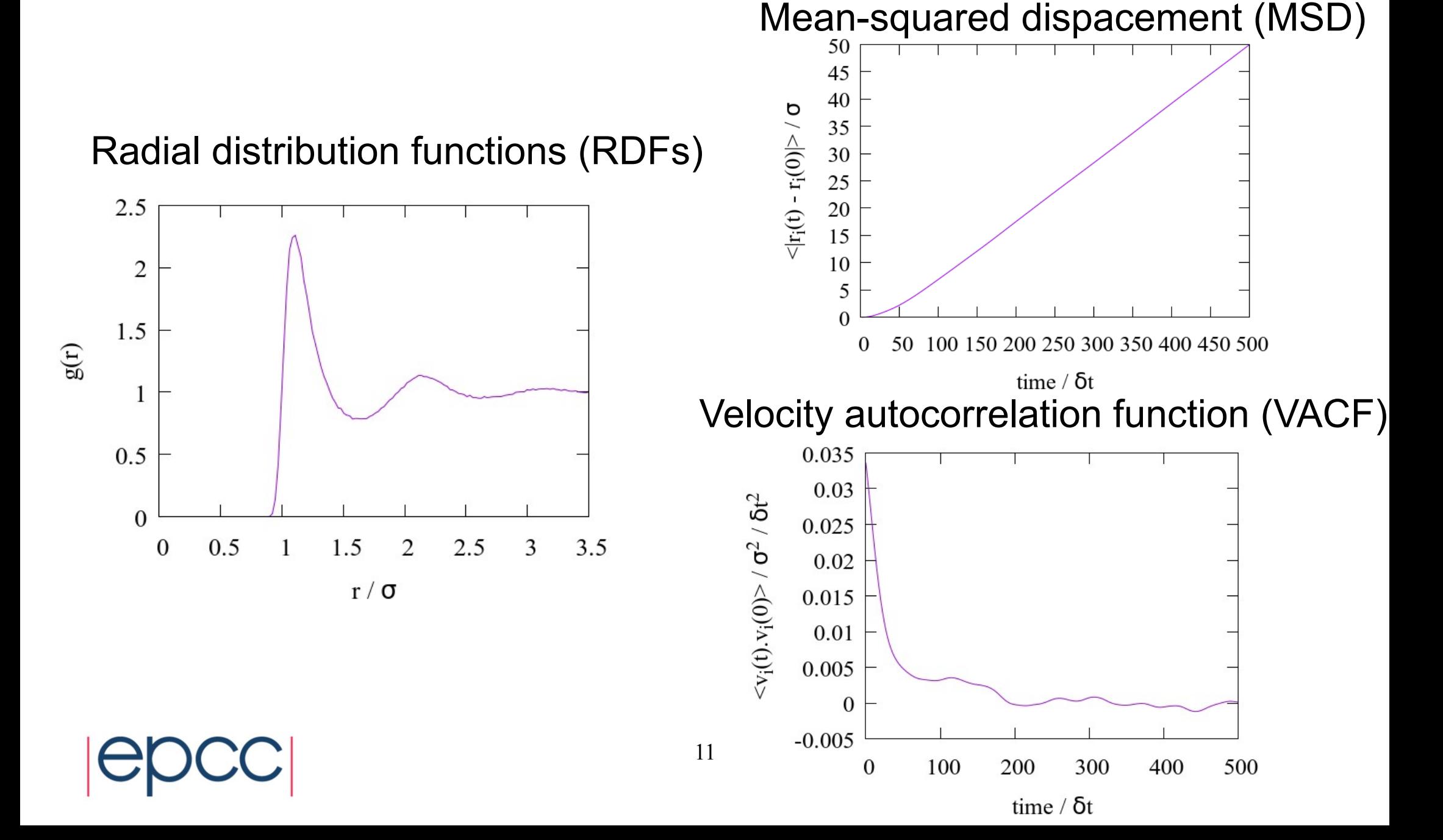

# 7) Useful third-party software

#### Visual molecular dynamics (VMD): <https://www.ks.uiuc.edu/Research/vmd/>

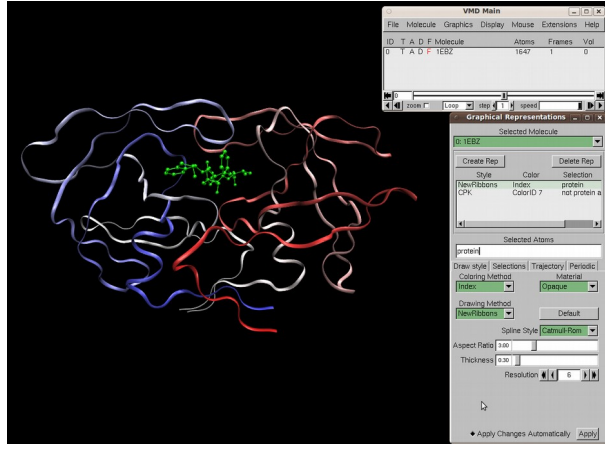

VMD GUI – Wikipedia

Open Visualization Tool (OVITO): <https://www.ovito.org/>

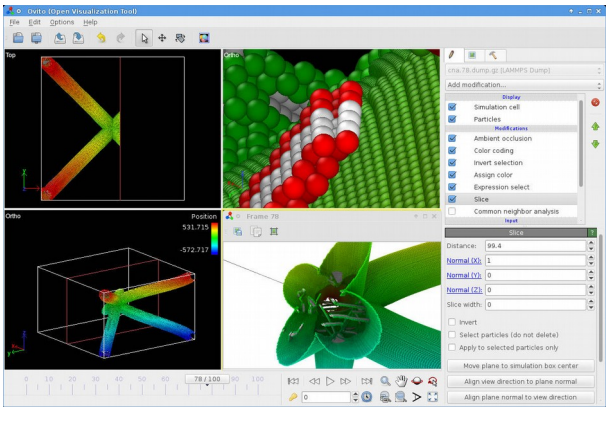

OVITO GUI – Wikipedia

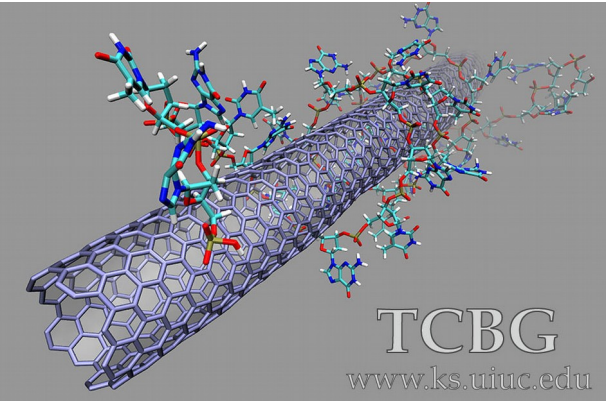

DNA binds to single-walled nanotube Xueqing Zou, 2013 Some Python pre- and post-processing packages:

- Pizza.py <https://pizza.sandia.gov/>
- MDAnalysis <https://www.mdanalysis.org/>
- $\cdot$  PyLAT  $-$

<https://github.com/MaginnGroup/PyLAT>

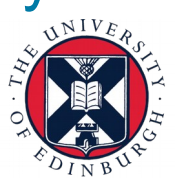

# 8) Optional user exercise

- You have access to a LAMMPS input script called 'in.lj\_exercise'
	- This is the same script as before with two changes:
		- The starting density is defined by the variable 'DENSITY'
		- A radial distribution function is output in the main simulation run
- For this exercise, you will look at how varying the system density affects the RDF
	- You should only vary the value of the variable 'Density'
	- In particular, I recommend looking at the RDFs output at densities *ρ =* 0.05, 0.8, 1.4

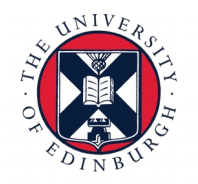

## Overview for next session

- Questions from this session
- Compiling LAMMPS on Archer (similar to local compilation)
	- Packages, libraries, etc.
- Smarter domain decomposition commands
- Delving deeper into LAMMPS source code

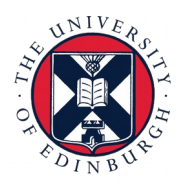